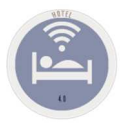

## **Scenarios**

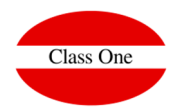

# **Navigation Systems**

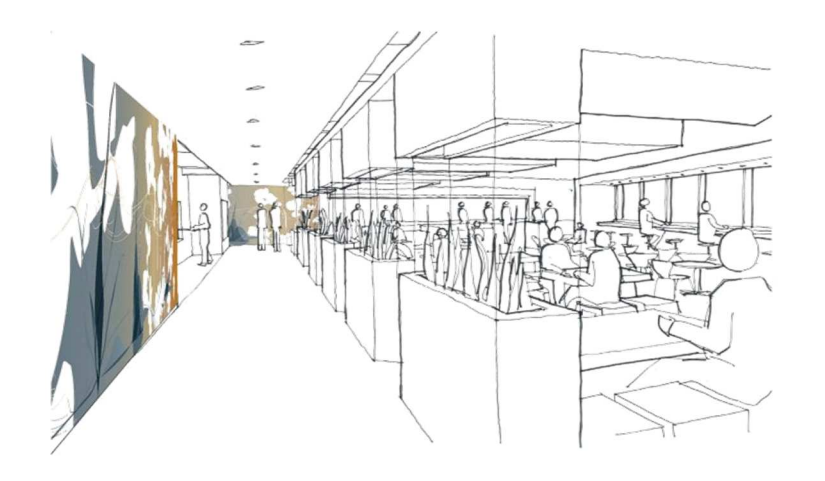

Abril 2018

**C l a s s O n e | H o s p i t a l i t y S o f t w a r e & A d v i s o r y**

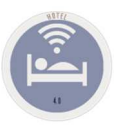

## **Navigation Systems**

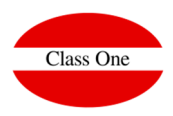

**There exist several different ways of sailing along the Application:**

- **Direct access Macros for icon. Icon Menus.**
- **Expert way**
- **Hierarchic menus.**
- **Hamburger**
- **Favorites.**
- **Historical of Navigation.**

**C l a s s O n e | H o s p i t a l i t y S o f t w a r e & A d v i s o r y**

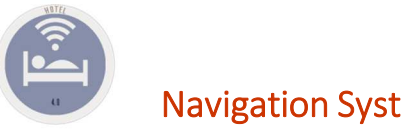

Map

## **Navigation Systems**

#### Navigation Systems

It has been about to maintain the Menus hierarchy for being very easy to explain where when it should be needed to the Maintenance service. The systems of navigation of the Application in addition to a browser or navigator are handling, are the following ones:

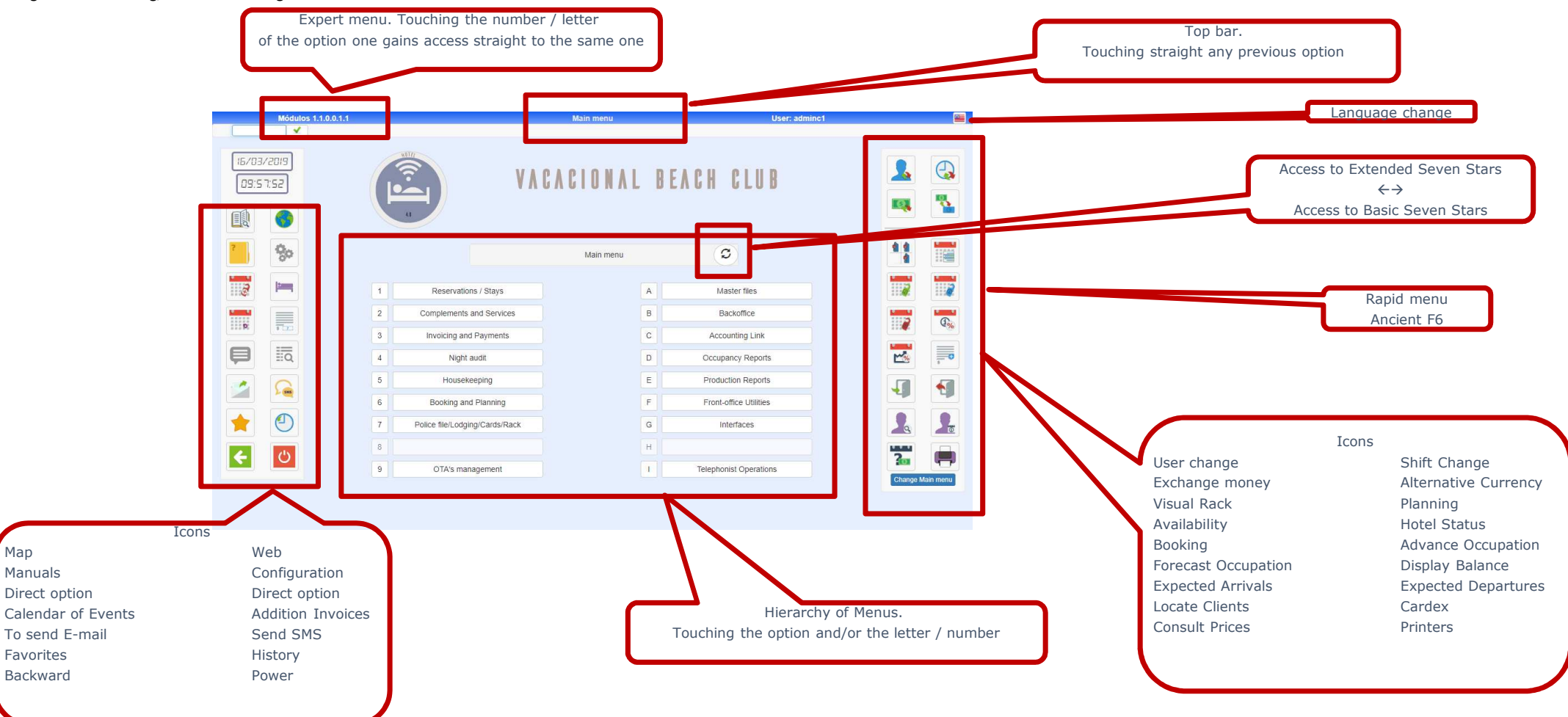

### **Systems of Navigation**

Navigation Systems

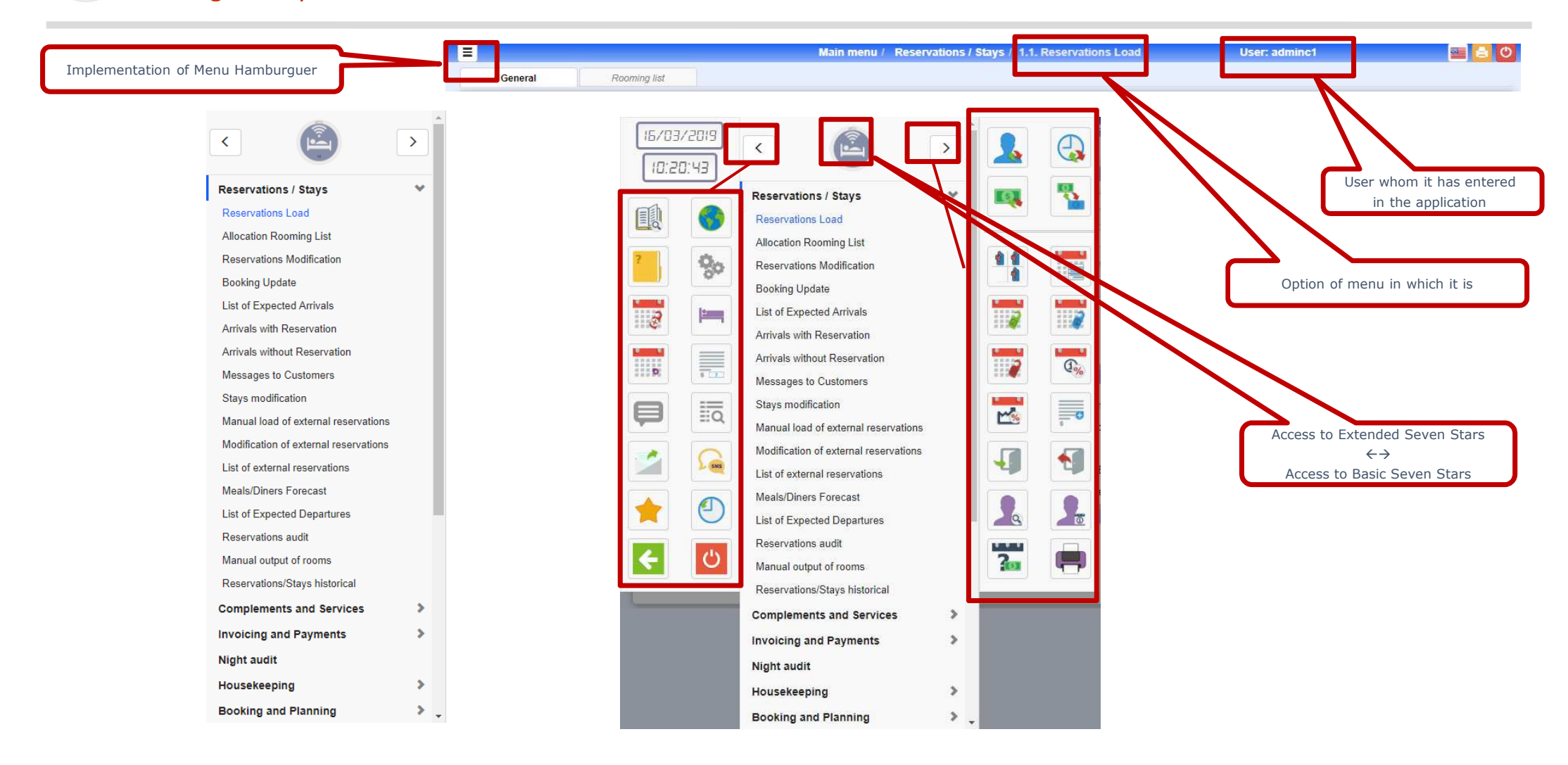

### **Navigation Systems**

#### Navigation Systems. Favorites / History

Since we have seen we possess 2 icons:

Access to Favorites, in which we can define for every user who are its Favorites inside the Application.Access to Historical, it shows us the last options to which this user has gained access.

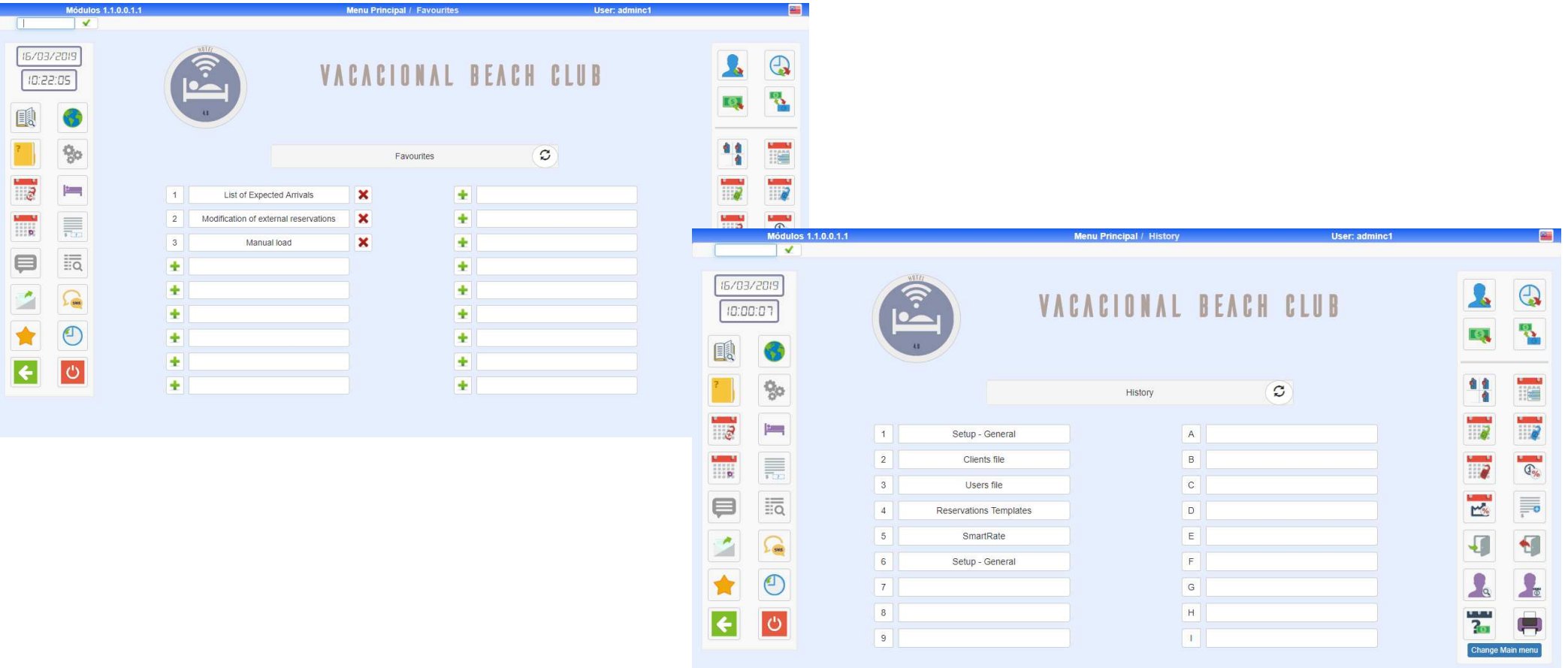